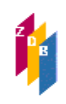

## **1 Erfassung von Mailboxsätzen**

Aufruf Erfassungsbildschirm: e t Aufruf eines bekannten Mailboxsatzes: f id 02000530X

Mailboxsätze haben folgende Felder:

Eingabe:0464:03-01-00 11:01:03 Änderung:0464:03-01-00 15:05:16 Status:0464:03-01-00

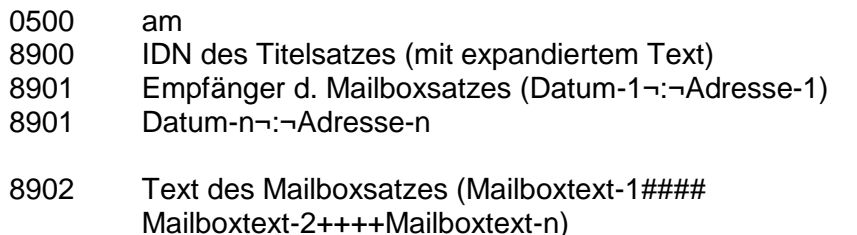

Die Adresse ist die ELN=Bearbeiterkennzeichen.

Die Adresse für an die ZRT gesendete Mailboxen lautet: ZRT. In der Kopfzeile erscheint die ELN 9001.

Das Adressfeld (8901) ist wiederholbar, damit sind mehrere Adressaten gleichzeitig möglich. Bei Erfassung der Empfängeradresse erfolgt eine maschinelle Einspielung des Datums in der Form TT-MM-JJ.

Es gibt freie Mailboxen (ohne Feld 8900).

Einfacher noch können Mailboxsätze - ausgehend von der Vollanzeige eines Titelsatzes - mit Hilfe des Skriptes "Mailboxsatz" angelegt werden. Man erhält dann ein Formular.

Um eventuelle Doppelarbeit zu vermeiden, sollte vor Abfassen eines Mailboxsatzes geprüft werden, ob ein/e ZDB-Teilnehmer/in bereits einen identischen Korrekturantrag an die ZRT geschickt hat. Dies geschieht durch Eingabe des Kommandos **rel nt**, mit dem man, ausgehend von der Vollanzeige eines Titeldatensatzes, alle Mailboxsätze erhält, die mit der Titelaufnahme verknüpft sind.

Bei Körperschaftsdatensätzen wird Kommando rel tt verwendet, mit dem sowohl alle verknüpften Titeldatensätze als auch die Mailboxsätze angezeigt werden.

# **2 Suche nach Mailboxsätzen**

Die Suche nach Mailboxsätzen geschieht mithilfe des Kommandos finde im Index emp (Adresse Mailbox):

#### **f emp 0014**

Mit dieser Suchanfrage werden **alle** Mailboxsätze in der ZDB mit der Adresse 0014 gefunden.

## **f emp 0014?**

Mit dieser Suchanfrage werden alle Mailboxsätze in der ZDB mit der Adresse **0014** und z.B. mit der Adresse **0014-la** (la=Namenskürzel) gefunden.

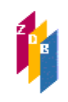

### **f emp 0014 und 01-01-00**

Mit dieser Suchanfrage werden alle Mailboxsätze in der ZDB mit der Adresse 0014 vom **1.1.00** gefunden.

### **f emp [0123]!-01-02 und 0014?**

Mit dieser Suchanfrage können beispielsweise alle Mailboxsätze in der ZDB mit der Adresse 0014 (inkl. etwaiger Namenskürzel) vom **Januar 2002** gefunden werden.

Die eckigen Klammern und das ! in dieser Suchanfrage sind Platzhalter; der Inhalt der eckigen Klammern gibt alle Zeichen an, die in den gesuchten Daten jeweils vorkommen können (wie das bei den Tagesdaten ja der Fall ist), daher muss diese Suchanfrage immer entsprechend eingeleitet werden. Monats- und Jahresangaben (-mm-jj) und die ELN können natürlich entsprechend verändert werden.

#### **sc emp 0014**

Diese Anfrage ermöglicht den Zugriff auf den Index emp bei der Eintragung "0014".

### **3 Löschen von Mailboxsätzen**

Dies ist der einzige Anwendungsfall für den Button "Löschen"!

Man klickt auf diesen Button und erhält dann eine weitere Anzeige des Mailboxsatzes, aus der heraus man die Löschung durch nochmaliges Klicken des Buttons "Löschen" bestätigt.

# **4 Umadressieren von Mailboxsätzen**

Um eine Mailbox zurückzuschicken an den Absender (=ersichtlich anhand der ELN bei Eingabe/Änderung in der Kopzeile) oder an einen anderen Adressaten, ersetzt man die Angaben im Feld 8901 durch ein neues Datum und die neue Adresse.

Zusätzliche neue Mitteilungstexte in 8902 werden, wie auch früher, nach frei zu wählenden Trennzeichen erfasst.

Will man eine Mailbox umadressieren, die an mehrere Adressaten gegangen war, ändert man nur das Feld 8901, in dem die eigene Adresse steht. Alle anderen Adressfelder bleiben unberührt.

#### **5 Mailboxbearbeitung in der ZRT**

Die Mailboxbearbeitung erfolgt i. d. R. online. Ausnahmen bilden Umlenkungen und gravierende Korrekturen, die für die Ablage vorgesehen sind. Sie werden zunächst ausgedruckt und danach bearbeitet.

Mailboxsätze werden im Allgemeinen mithilfe der Fenstertechnik bearbeitet, wobei in einem Fenster die entsprechende Titelaufnahme und in dem anderen der Mailboxsatz erscheint. Auf diese Art können die Editierfunktionen (Ausschneiden, Kopieren, Anhängen, Einfügen) der WinIBW am wirkungsvollsten angewendet werden.